# **COMPOSITION D'UN NUMERO DE TELEPHONE**

### **Commencer un dialogue**

Activer la commande vocale en appuyant momentanément sur le commutateur de "Reconnaissance

vocale / téléphone) ; un signal sonore sera audible (le système audio passera en sourdine s'il est allumé).

### Les ordres

# **>>Téléphone<<**

#### **>>Appeler numéro<<**

lance le dialogue de saisie du numéro de téléphone. Un dialogue prédéfini vous guide dans ce processus.

# **Enoncé des numéros**

Le système comprend les chiffres de zéro à neuf. Il faut utiliser **>>Zéro<<**

et non pas **>>Oh<<**.

## Les numéros tels dix, onze, douze, etc. ne sont pas reconnus.

Pour accélérer les entrées, il est conseillé de regrouper trois à cinq chiffres en une chaîne continue. Toutefois, il est possible soit d'énoncer chaque chiffre individuellement soit tous les chiffres en continu.

*Note : Les numéros de téléphone comportant un maximum de 20 chiffres sont acceptés. Un numéro plus long produira le message d'erreur suivant :* 

# *>Numéro trop long<.*

# **Etablissement d'une connexion**

L'ordre **>>Appeler<<** termine la saisie des chiffres et établit la connexion.

*Note : Pour passer un appel à l'étranger, dire >>Plus<< suivi du code du pays.*

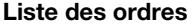

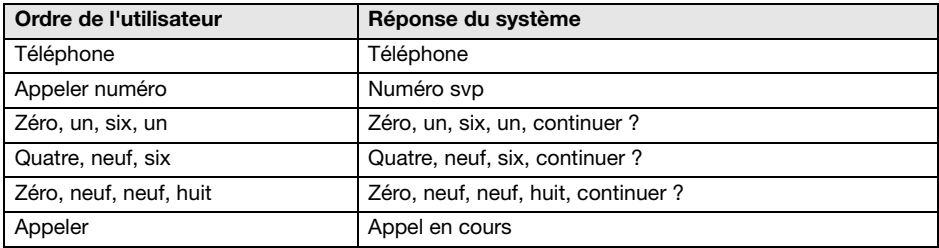

# **Correction / effacement et annulation de saisie**

Pendant la saisie des chiffres, le système répétera les numéros indiqués et vous demandera de continuer. La saisie des chiffres pour terminer le numéro peut alors continuer ; en cas d'erreur ou si la commande vocale a été mal comprise, il est possible de dire : **>>Corriger<<**, **>>Supprimer<<** ou **>>Annuler<<**.

# **Modification des entrées**

### **>>Corriger<<**

pour effacer le dernier bloc de chiffres.

Après l'ordre **>>Corriger<<**, le système répète les chiffres entrés correctement jusqu'à cet instant.

### **Effacement d'entrée**

#### **>>Supprimer<<**

efface tous les chiffres saisis. Il faut ensuite recommencer la saisie de tous les chiffres depuis le début

# **Annulation d'une session vocale**

**>>Annuler<<**

termine la session vocale.

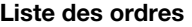

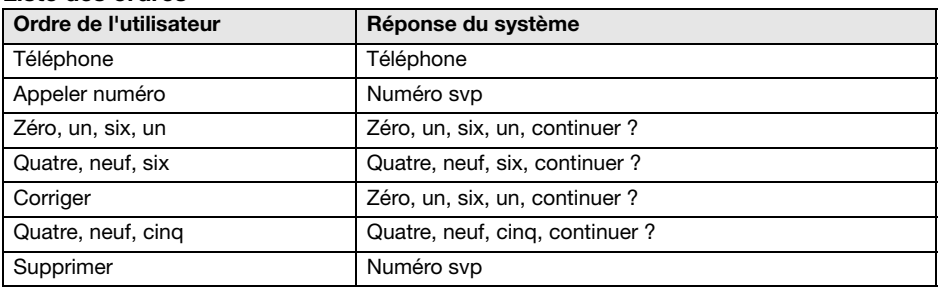